BitGet下载(官方渠道版v2.1.1)流程

Andriod 系统安装教程

1、登录官网,点击 "Android" 安装包,下载完成后按照系统引导安装即可。

2、当您在安装或使用过程中遇到任何问题,请点击 "帮助" 联系客服。

iOS系统安装教程

1、准备一个非限制国家或地区 (美国、中国香港等)的 Apple ID, 在 App Store 切换 Apple ID。

2、打开 App Store

应用,点击右上角的头像,退出登录,使用美国或香港地区的 Apple ID 登录。(如果提示"无法登录",可能是您近期切换账号过于频繁。您可以更换 ID 或者几小时后重试。如果 ID 被锁定,则需要进行验证或更换 ID 后再试。)

 3、登录成功后,会自动跳转至 ID 对应地区的 App Store。在 App Store 中搜索"Bitget",点击"GET"即可开始安装。

4、回到桌面即可看到 Bitget App 已安装成功。

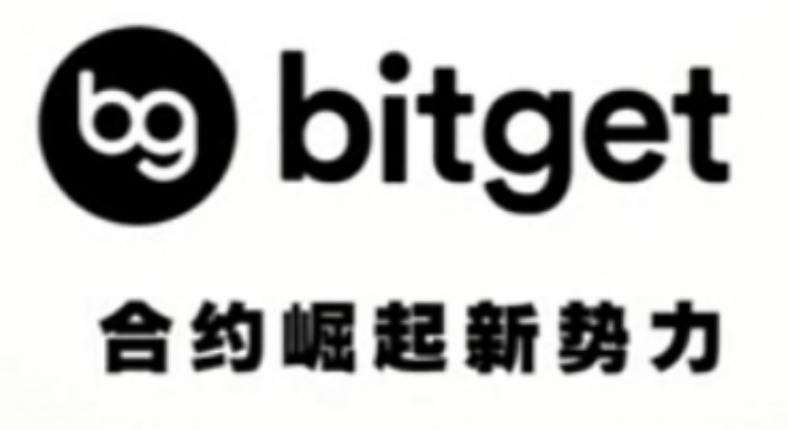

BitGet交易所的其他服务

 Bitget交易平台还提供了一些其他的功能和服务,如交易API、移动端APP、社区 论坛等。这些功能和服务可以帮助用户更好地进行交易和获取市场信息。

 交易API是Bitget交易平台提供的一种接口,可以帮助用户进行自动化交易和量化 交易。用户可以通过API接口连接自己的交易策略和程序,实现自动化交易和量化 交易。

 移动端APP是Bitget交易平台提供的一种移动端应用程序,可以帮助用户随时随地 进行交易和获取市场信息。用户可以通过移动端APP进行交易操作、查看行情、设 置提醒等功能。

 社区论坛是Bitget交易平台提供的一种社交平台,可以帮助用户与其他交易者进行 交流和分享交易经验。用户可以在社区论坛中发布交易策略、分享交易经验、参与 讨论等。

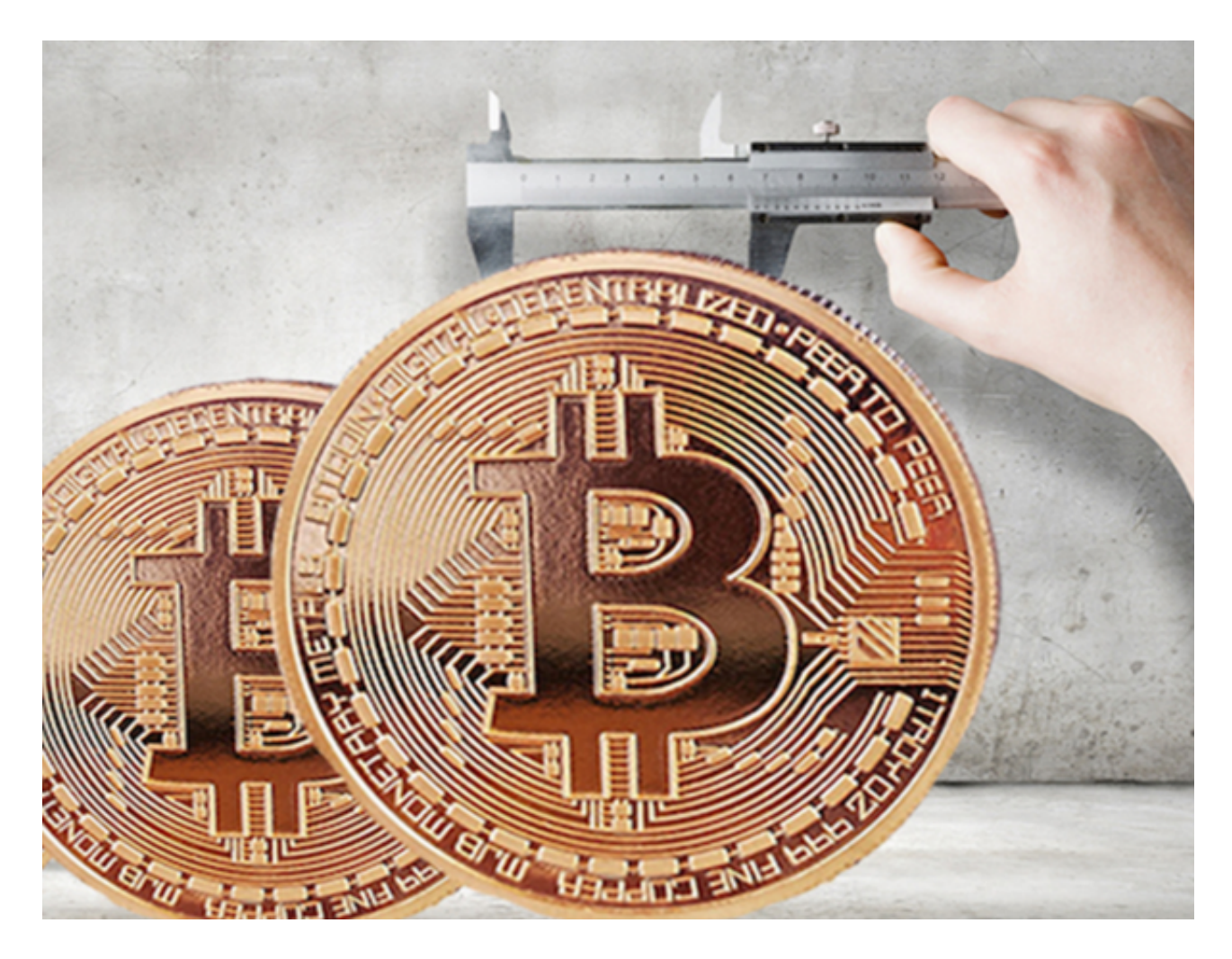

## BitGet交易所

成立于 2018 年, Bitget 是全球领先的加密资产跟单交易平台。目前, Bitget 为全球 100 多个国家或地区的超过800 万用户提供服务,并通过安全且一站式的交易解决方案,帮助用户更聪明的交易。

 Bitget 是首家推出 USDT 合约和跟单交易的加密交易所。同时,Bitget 正不断扩大服务范围,包括现货交易、Launchpad、赚币,为用户提供 450 余种币种及超过 580 个交易对。

 根据 Coingecko数据,目前,Bitget 是排名前五的合约交易平台,以及排名前十的现货交易平台。

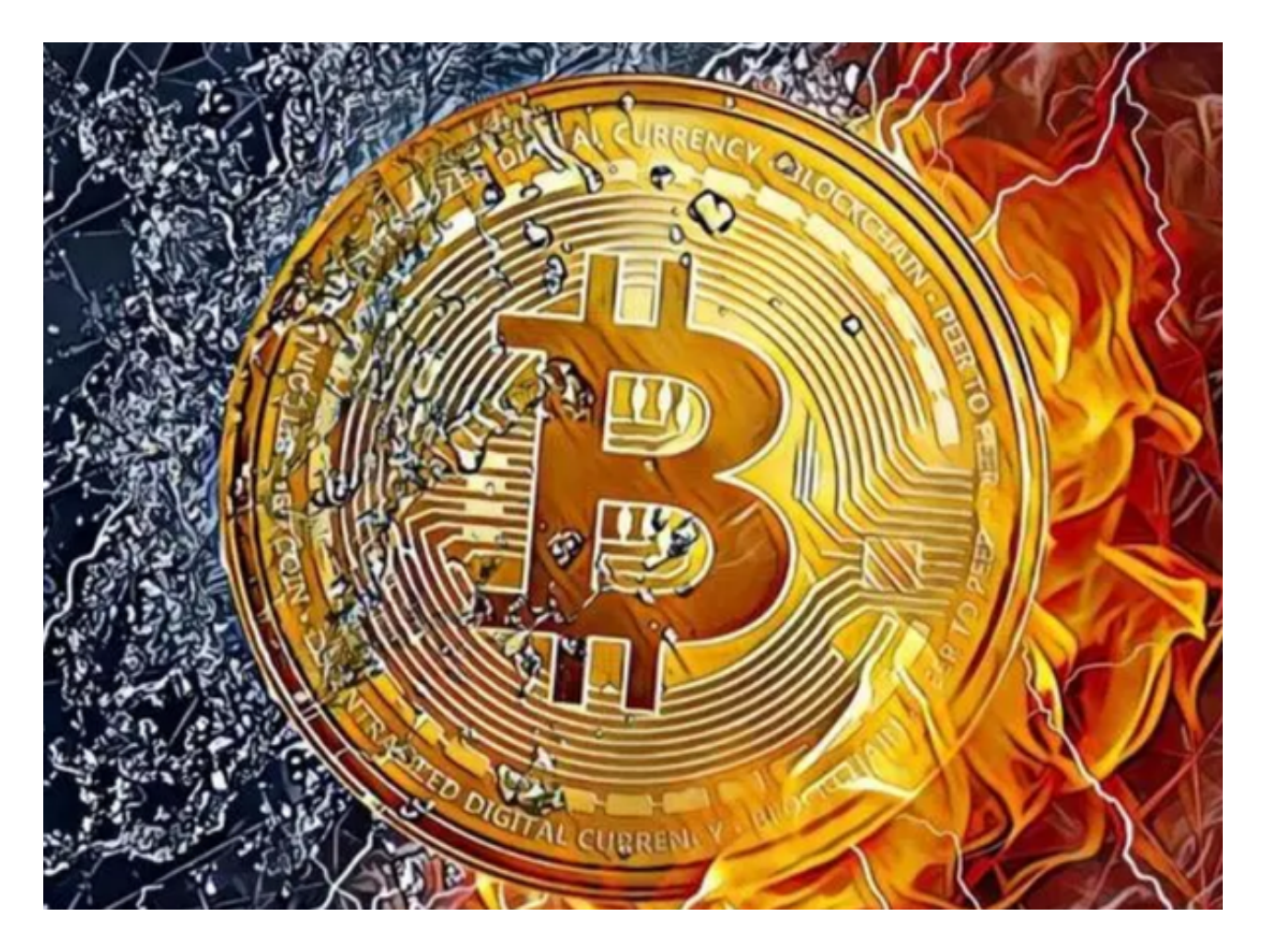

 BitGet下载(官方渠道版v2.1.1)流程已经为大家总结完了,新手投资者一定要按 照步骤下载。